# Oracle® Life Sciences Clinical One Platform Icon Reference

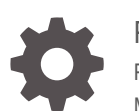

Release 24.1 F95738-01 May 2024

**ORACLE** 

Oracle Life Sciences Clinical One Platform Icon Reference, Release 24.1

F95738-01

Copyright © 2022, 2024, Oracle and/or its affiliates.

Primary Author: Oracle Life Sciences Documentation Team

This software and related documentation are provided under a license agreement containing restrictions on use and disclosure and are protected by intellectual property laws. Except as expressly permitted in your license agreement or allowed by law, you may not use, copy, reproduce, translate, broadcast, modify, license, transmit, distribute, exhibit, perform, publish, or display any part, in any form, or by any means. Reverse engineering, disassembly, or decompilation of this software, unless required by law for interoperability, is prohibited.

The information contained herein is subject to change without notice and is not warranted to be error-free. If you find any errors, please report them to us in writing.

If this is software, software documentation, data (as defined in the Federal Acquisition Regulation), or related documentation that is delivered to the U.S. Government or anyone licensing it on behalf of the U.S. Government, then the following notice is applicable:

U.S. GOVERNMENT END USERS: Oracle programs (including any operating system, integrated software, any programs embedded, installed, or activated on delivered hardware, and modifications of such programs) and Oracle computer documentation or other Oracle data delivered to or accessed by U.S. Government end users are "commercial computer software," "commercial computer software documentation," or "limited rights data" pursuant to the applicable Federal Acquisition Regulation and agency-specific supplemental regulations. As such, the use, reproduction, duplication, release, display, disclosure, modification, preparation of derivative works, and/or adaptation of i) Oracle programs (including any operating system, integrated software, any programs embedded, installed, or activated on delivered hardware, and modifications of such programs), ii) Oracle computer documentation and/or iii) other Oracle data, is subject to the rights and limitations specified in the license contained in the applicable contract. The terms governing the U.S. Government's use of Oracle cloud services are defined by the applicable contract for such services. No other rights are granted to the U.S. Government.

This software or hardware is developed for general use in a variety of information management applications. It is not developed or intended for use in any inherently dangerous applications, including applications that may create a risk of personal injury. If you use this software or hardware in dangerous applications, then you shall be responsible to take all appropriate fail-safe, backup, redundancy, and other measures to ensure its safe use. Oracle Corporation and its affiliates disclaim any liability for any damages caused by use of this software or hardware in dangerous applications.

Oracle®, Java, MySQL and NetSuite are registered trademarks of Oracle and/or its affiliates. Other names may be trademarks of their respective owners.

Intel and Intel Inside are trademarks or registered trademarks of Intel Corporation. All SPARC trademarks are used under license and are trademarks or registered trademarks of SPARC International, Inc. AMD, Epyc, and the AMD logo are trademarks or registered trademarks of Advanced Micro Devices. UNIX is a registered trademark of The Open Group.

This software or hardware and documentation may provide access to or information about content, products, and services from third parties. Oracle Corporation and its affiliates are not responsible for and expressly disclaim all warranties of any kind with respect to third-party content, products, and services unless otherwise set forth in an applicable agreement between you and Oracle. Oracle Corporation and its affiliates will not be responsible for any loss, costs, or damages incurred due to your access to or use of third-party content, products, or services, except as set forth in an applicable agreement between you and Oracle.

### **Contents**

#### [Preface](#page-3-0)

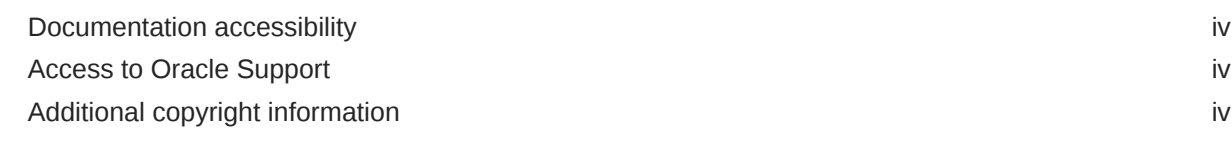

- 1 [Kit status descriptions](#page-4-0)
- 2 [Library object statuses and icons](#page-13-0)
- 3 [Rule status descriptions](#page-15-0)
- 4 [Signing, verifying, freezing, and locking icon descriptions](#page-17-0)
- 5 [Shipment status descriptions](#page-20-0)
- 6 [Visit status and icon descriptions](#page-23-0)
- 7 [Form icon descriptions](#page-27-0)
- 8 [Revision history](#page-28-0)

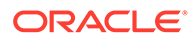

### <span id="page-3-0"></span>Preface

This preface contains the following sections:

- Documentation accessibility
- Access to Oracle Support
- Additional copyright information

### Documentation accessibility

For information about Oracle's commitment to accessibility, visit the Oracle Accessibility Program website at [http://www.oracle.com/pls/topic/lookup?](http://www.oracle.com/pls/topic/lookup?ctx=acc&id=docacc) [ctx=acc&id=docacc](http://www.oracle.com/pls/topic/lookup?ctx=acc&id=docacc).

### Access to Oracle Support

Oracle customers that have purchased support have access to electronic support through Support Cloud.

Contact our Oracle Customer Support Services team by logging requests in one of the following locations:

- English interface Customer Support Portal ([https://hsgbu.custhelp.com/\)](https://hsgbu.custhelp.com/)
- Japanese interface Customer Support Portal [\(https://hsgbu-jp.custhelp.com/](https://hsgbu-jp.custhelp.com/))

You can also call our 24x7 help desk. For information, visit [https://www.oracle.com/life](https://www.oracle.com/life-sciences/support/)[sciences/support/](https://www.oracle.com/life-sciences/support/) or visit<http://www.oracle.com/pls/topic/lookup?ctx=acc&id=trs>if you are hearing impaired.

### Additional copyright information

This documentation may include references to materials, offerings, or products that were previously offered by Phase Forward Inc. Certain materials, offerings, services, or products may no longer be offered or provided. Oracle and its affiliates cannot be held responsible for any such references should they appear in the text provided.

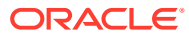

### <span id="page-4-0"></span>1 Kit status descriptions

Learn more about the different icons that represent kit statuses.

Have you ever wondered what each kit status really means for how you manage shipments in your study? Here's a list of every status a kit might have in Oracle Clinical One Platform and their descriptions.

#### **Tip:**

Depending on your role and the permissions assigned to it, you can see a kit's changed status at either a site or depot, on the Inventory and Kit Reconciliation tabs, or in Subject History. Information about all kit statuses in your inventory can also be found in the Kit Inventory (Blinded) and Kit Inventory (Unblinded) reports in Oracle Clinical One Platform

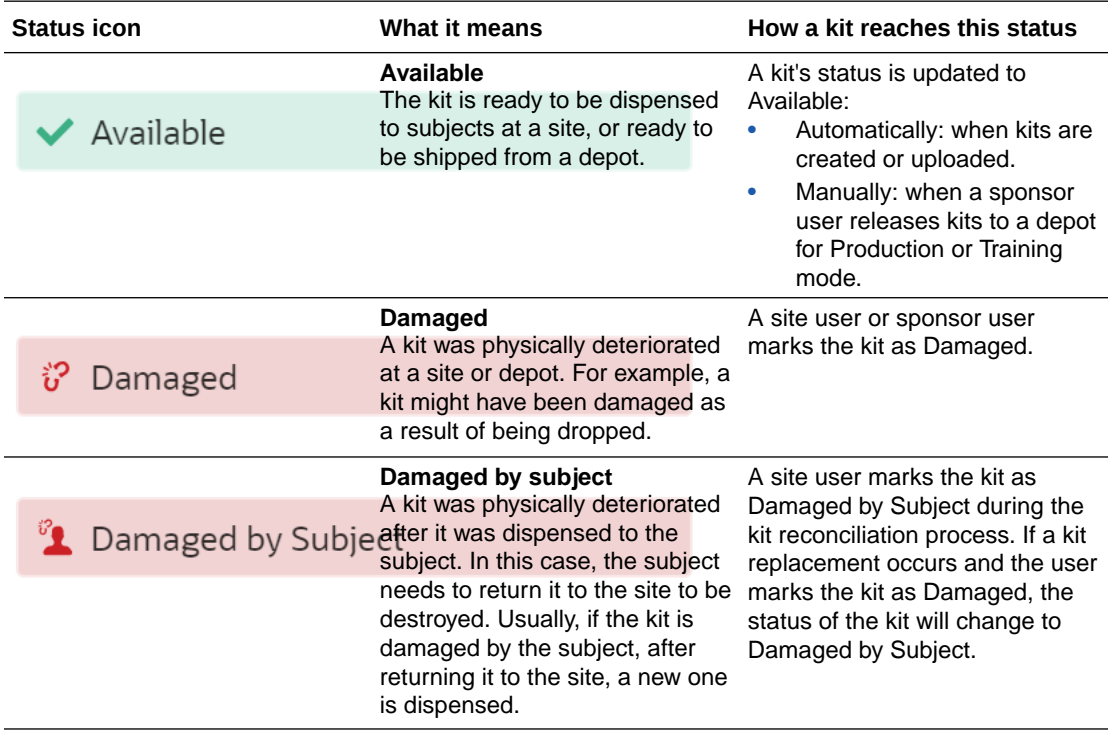

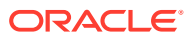

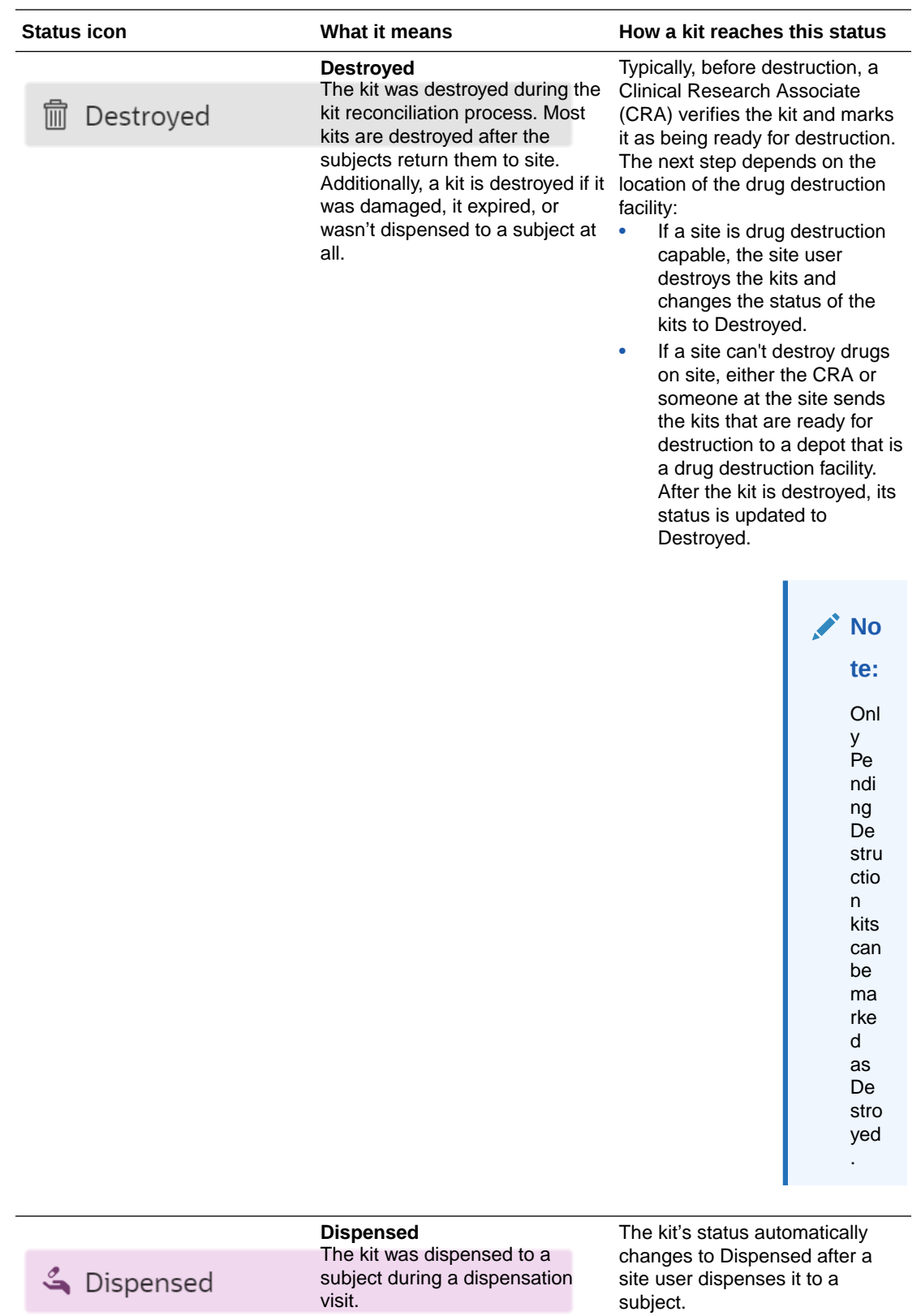

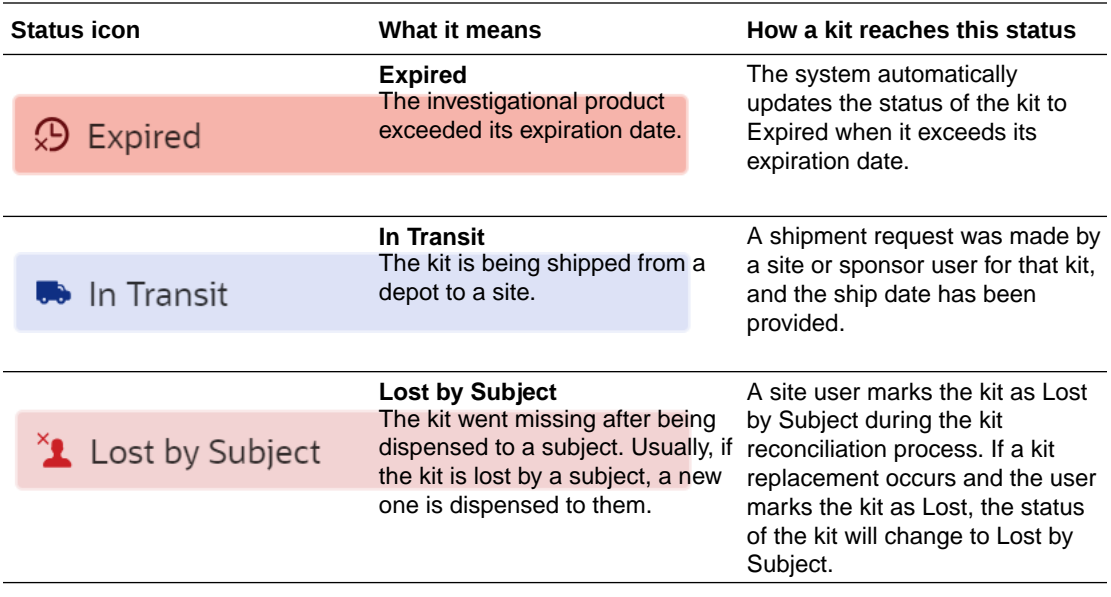

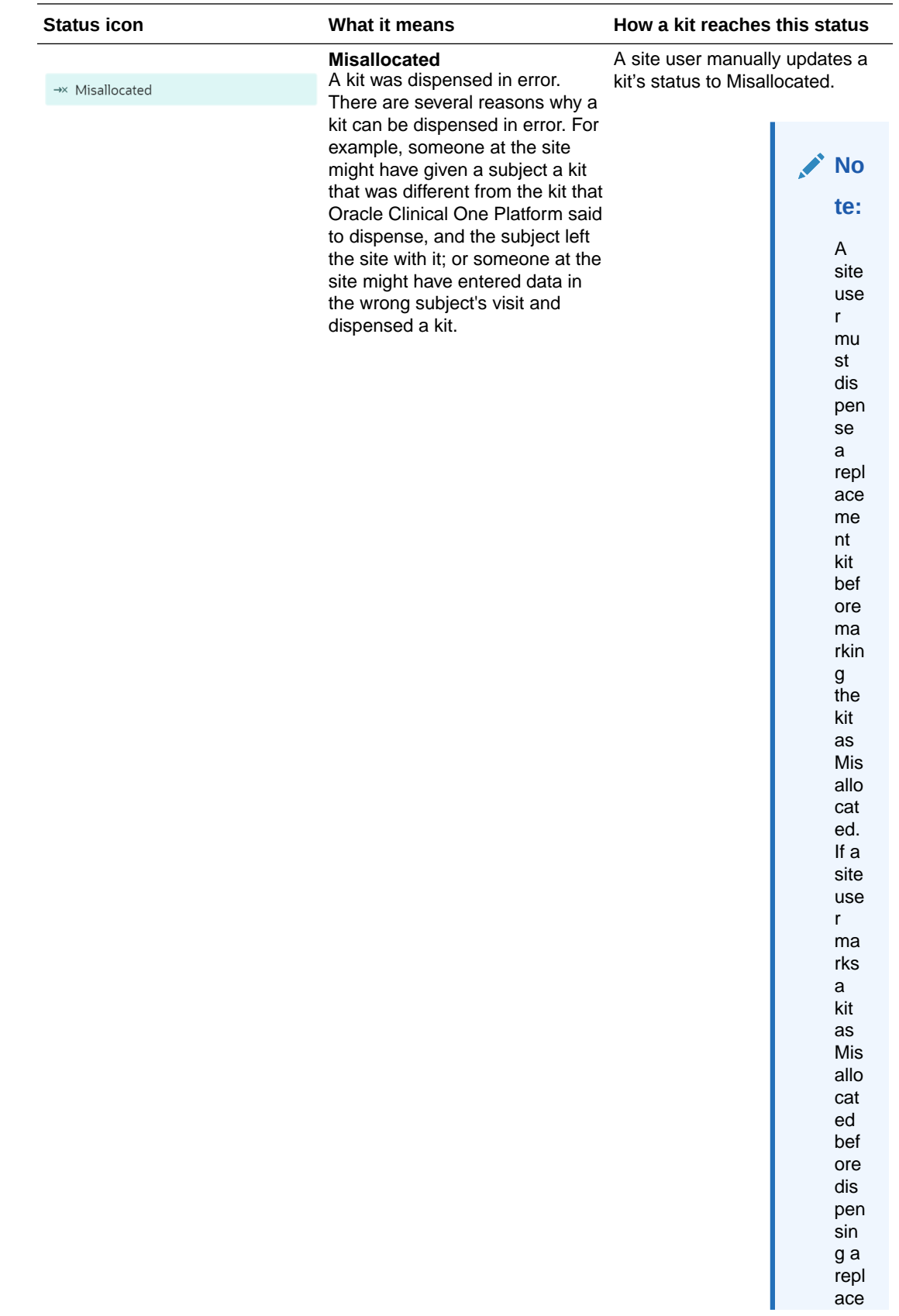

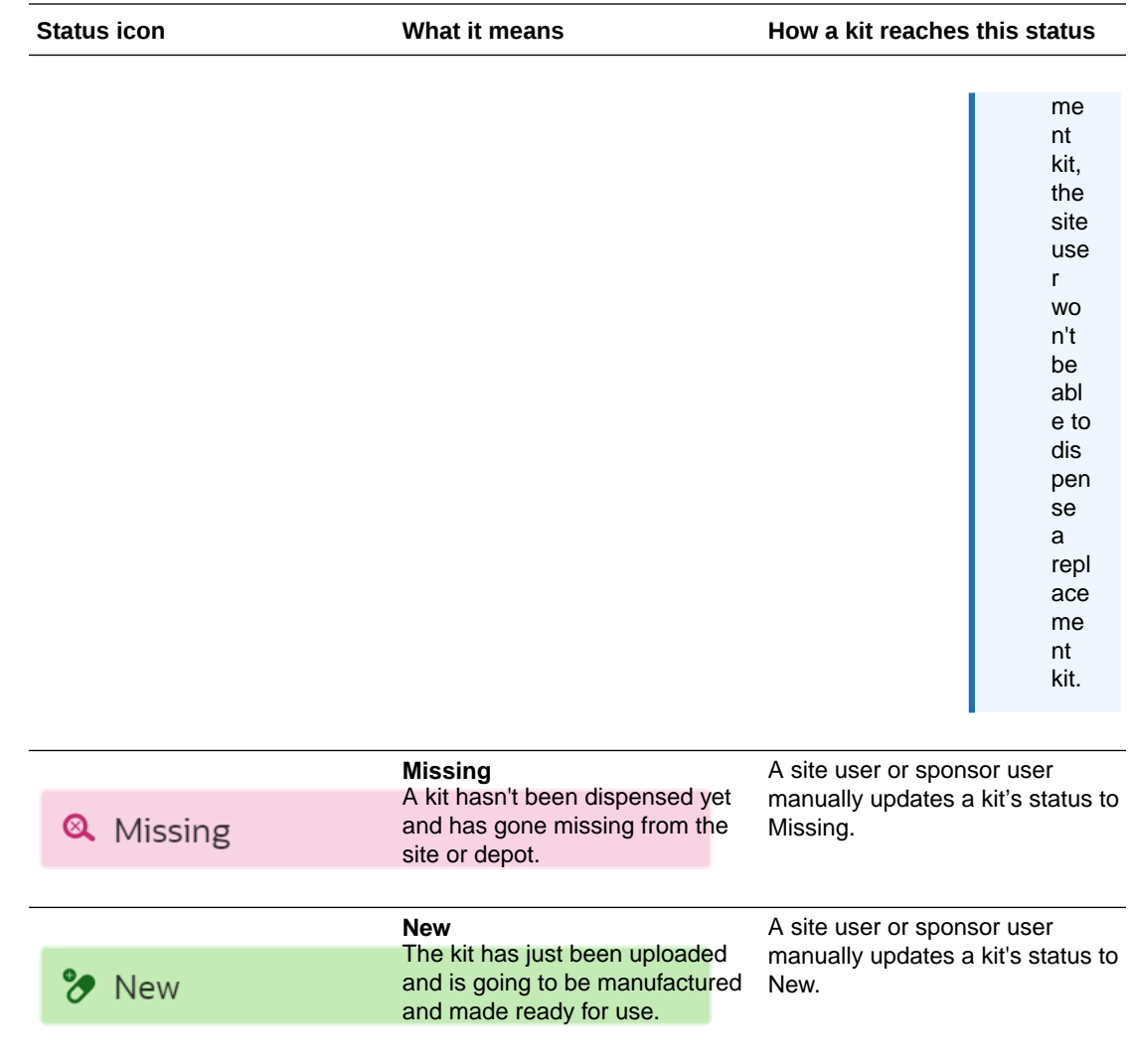

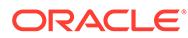

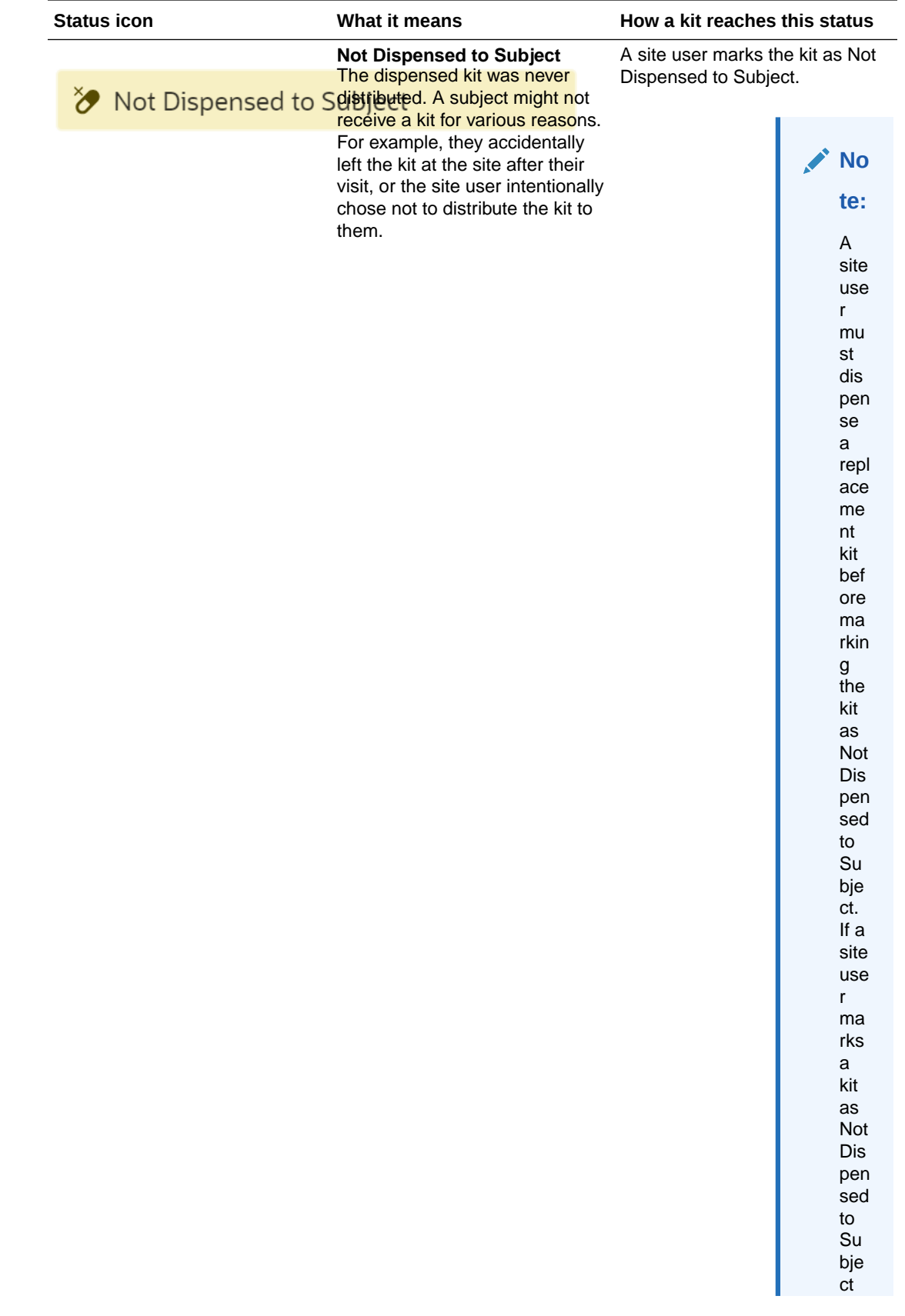

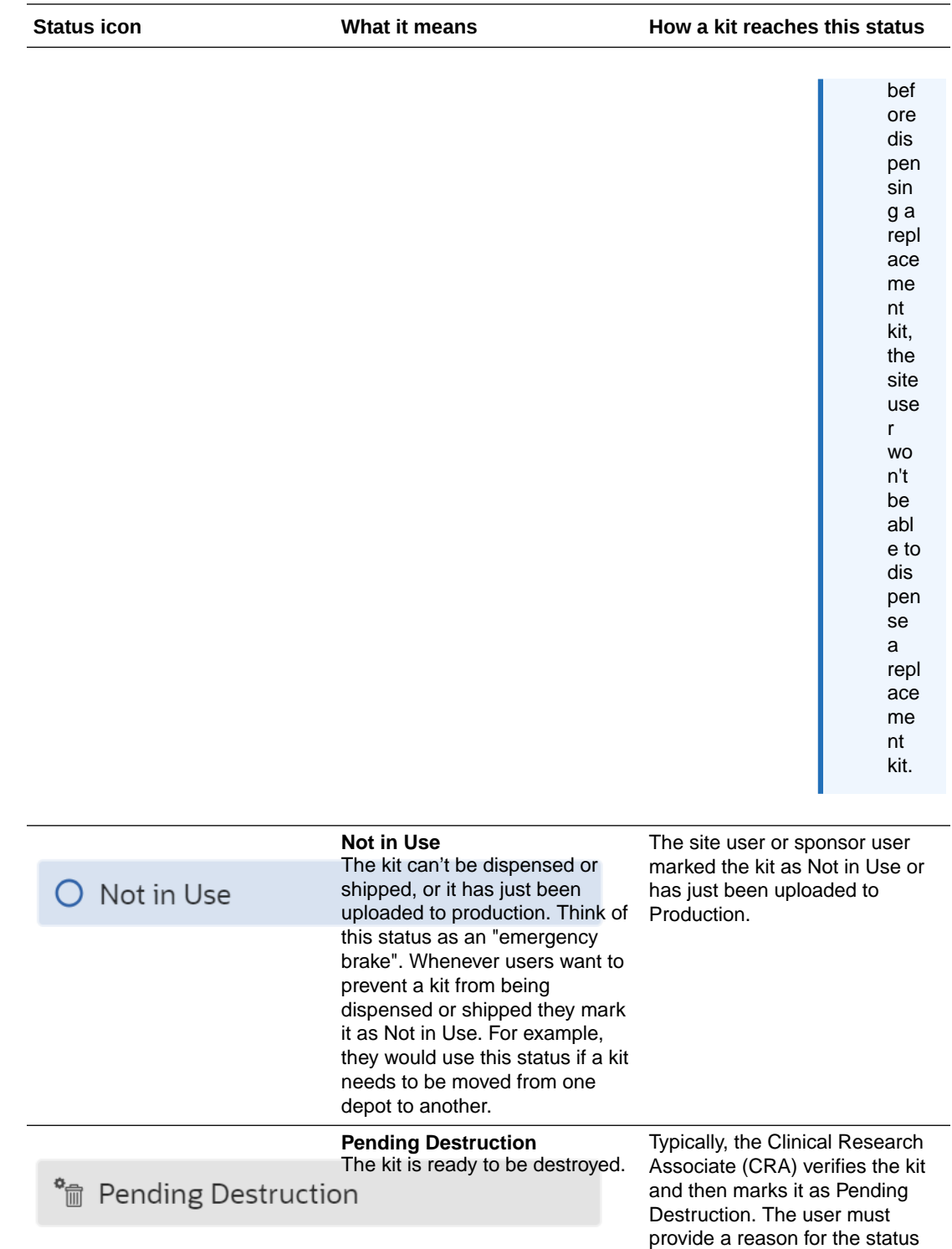

update.

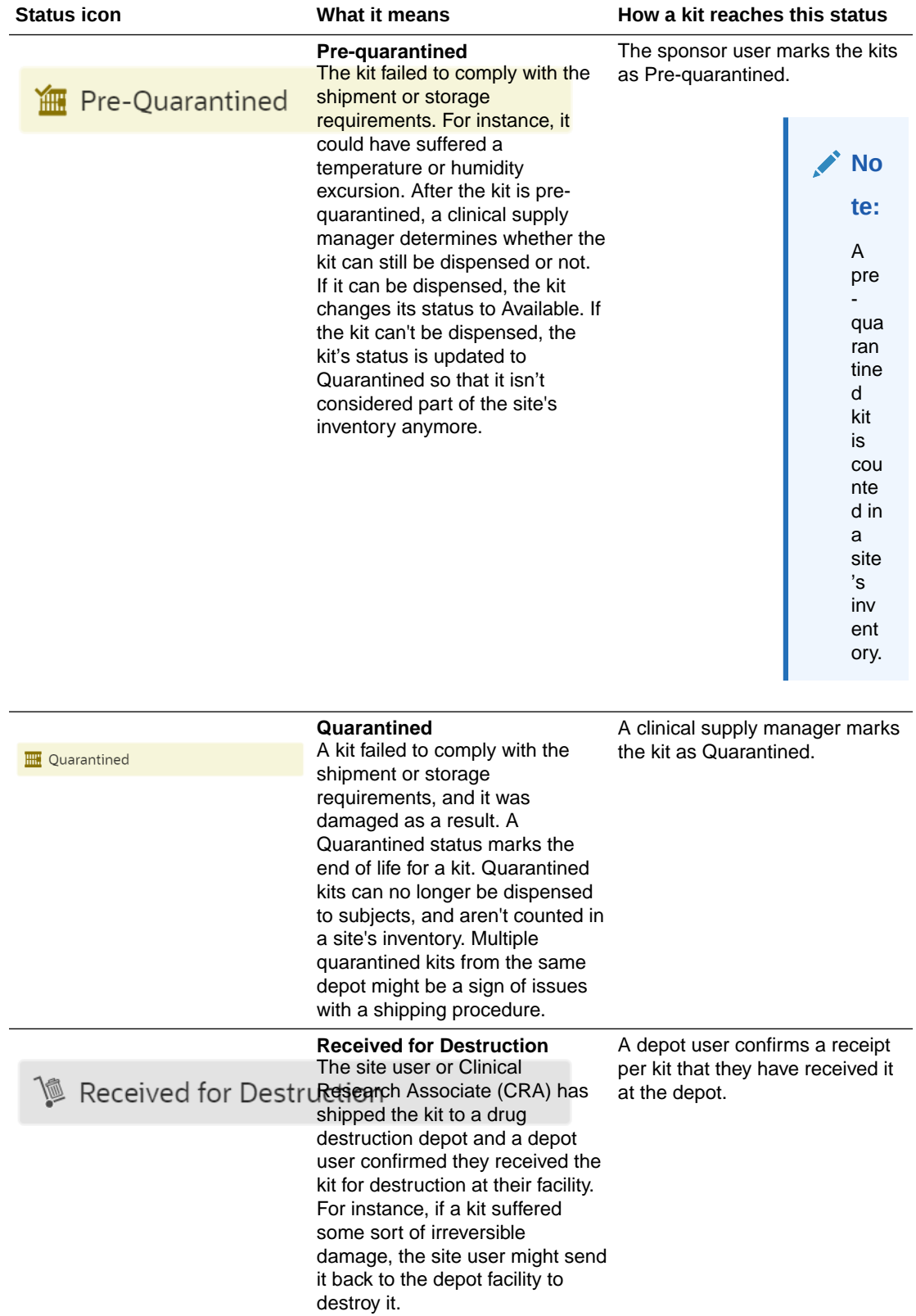

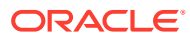

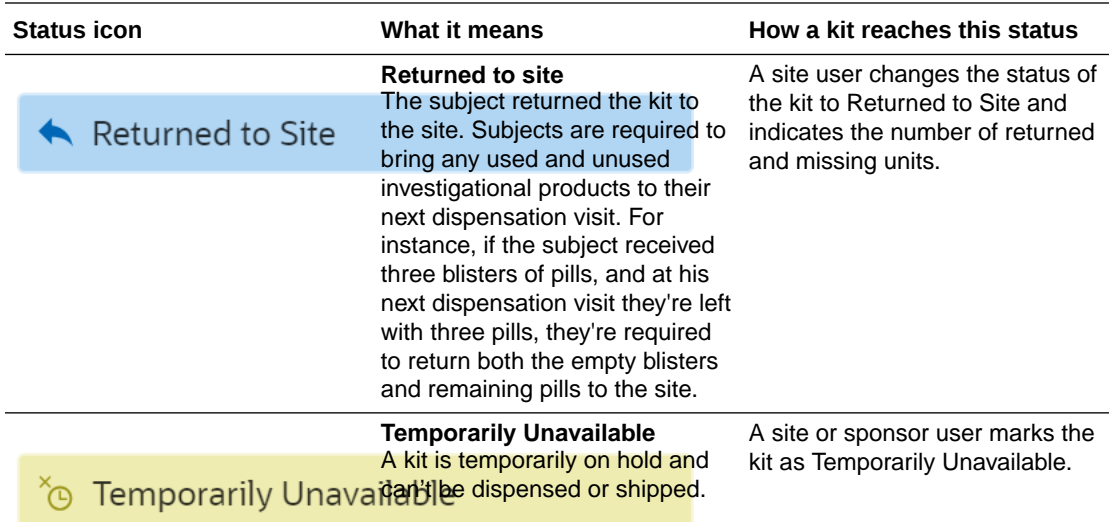

## <span id="page-13-0"></span>2 Library object statuses and icons

Learn about the different icons that represent object statuses in a library study.

Depending on how a library user modifies an object in their library study, that object might have a different status each time.

#### **Note:**

An object's status can be updated irrespective of the state of its associated study version. For example, you can mark an object as Approved even though its associated study version is still in the Testing container.

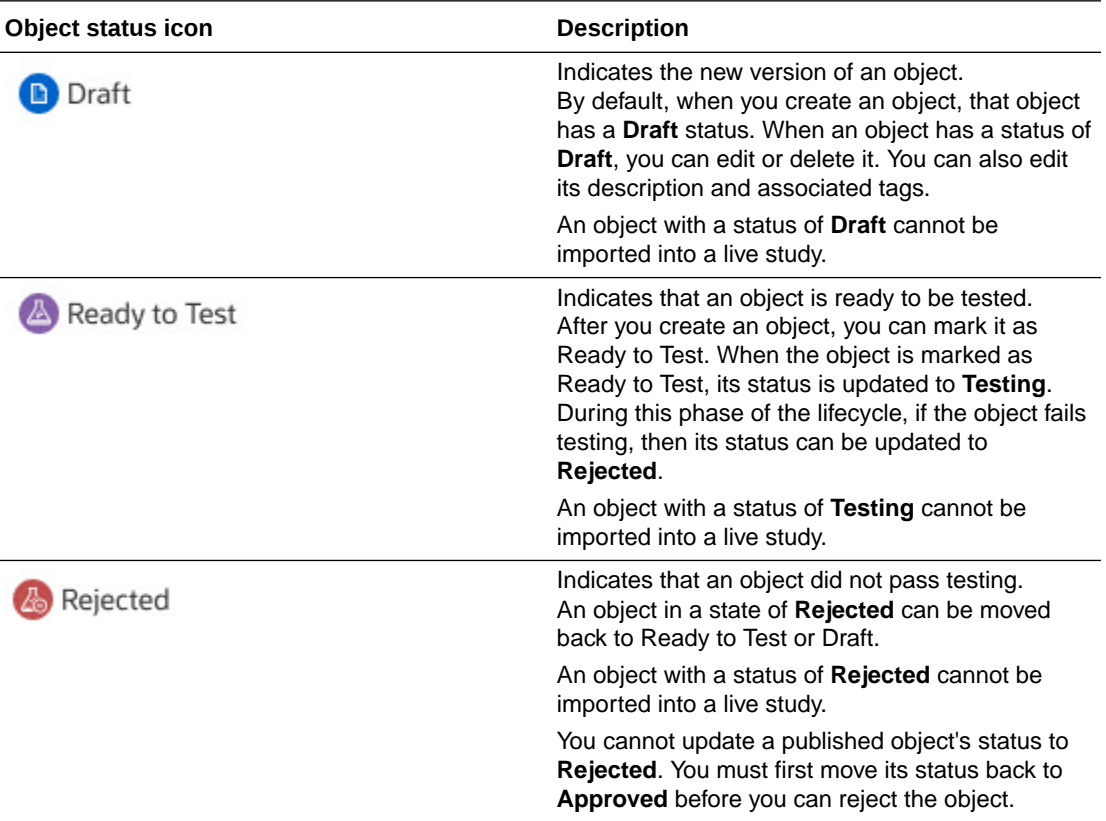

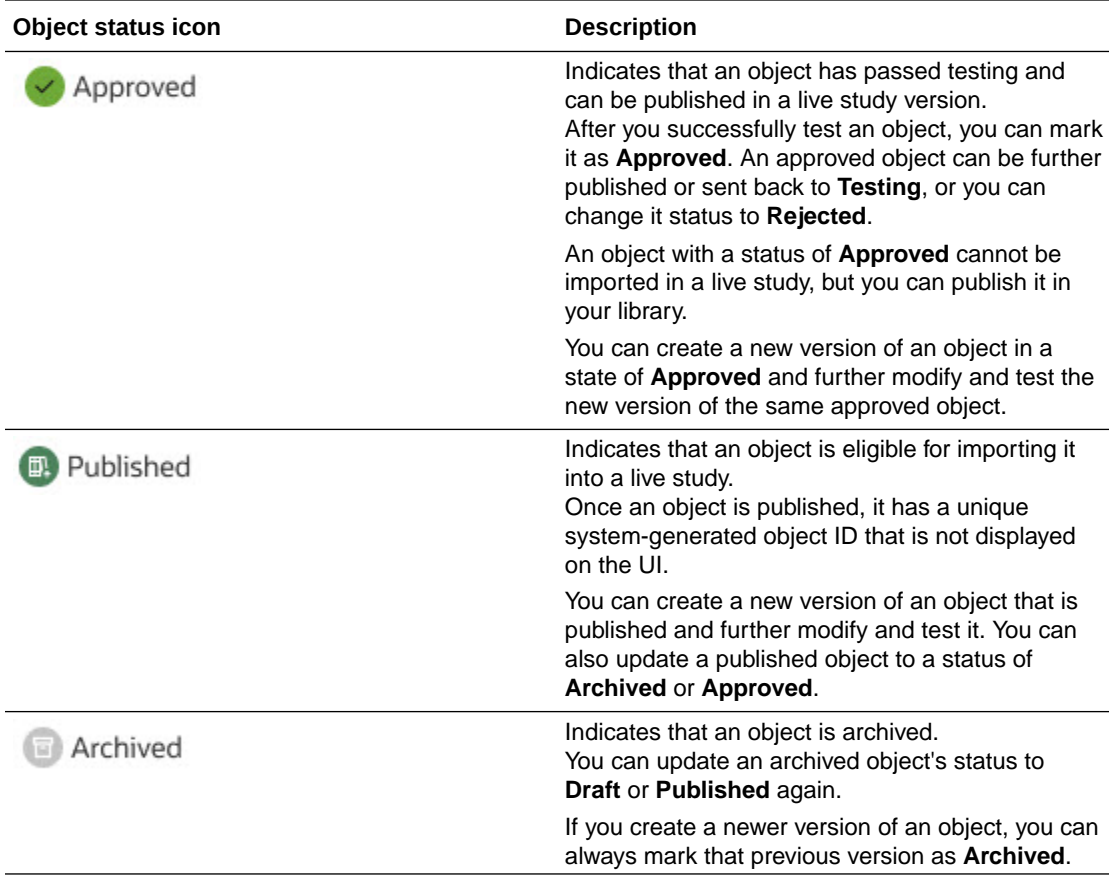

### <span id="page-15-0"></span>3 Rule status descriptions

Learn about the different icons that represent rule statuses.

Each rule status assigned by the Rules Programmer has a corresponding icon that allows you to easily distinguish it in the user interface.

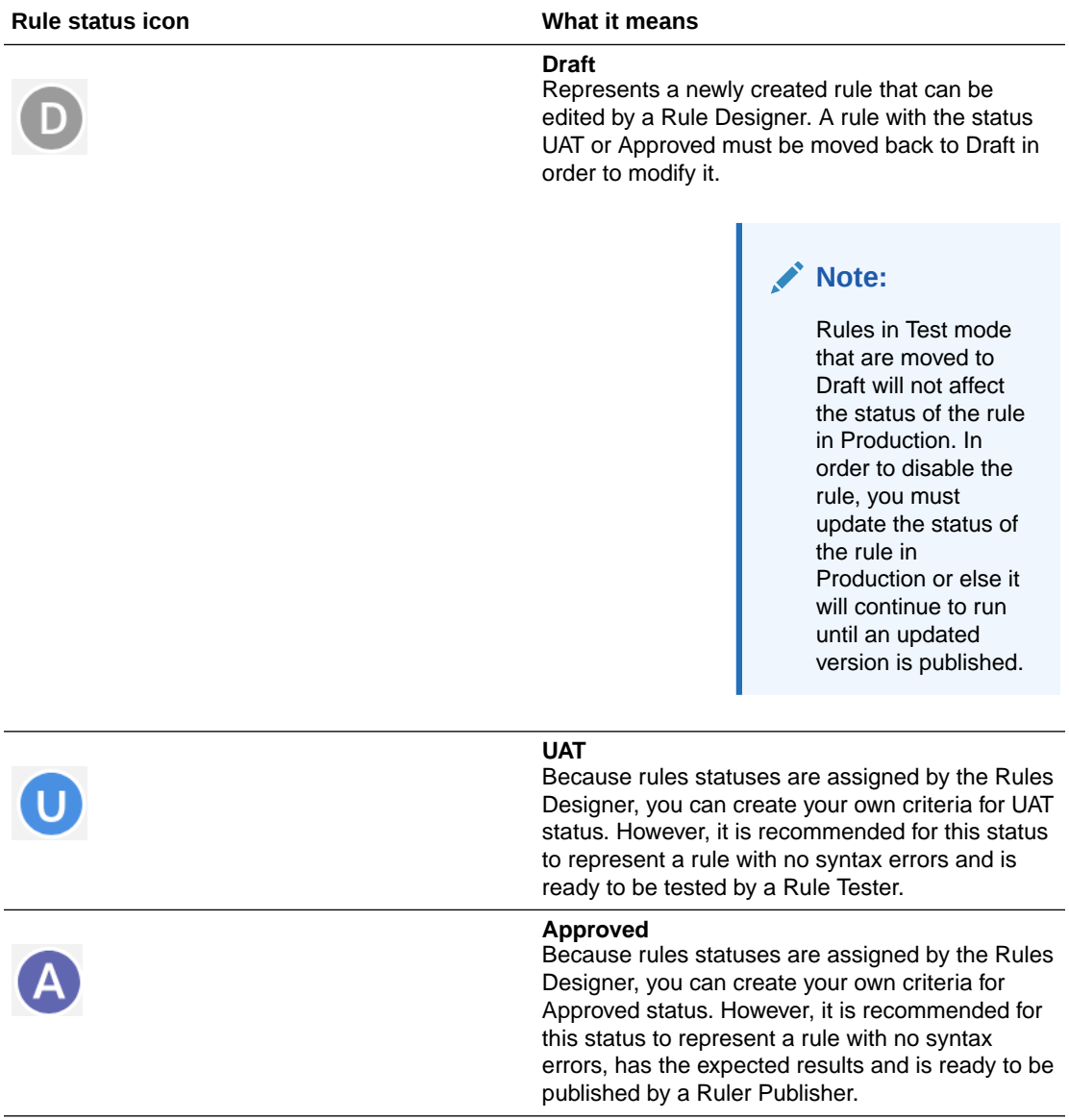

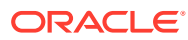

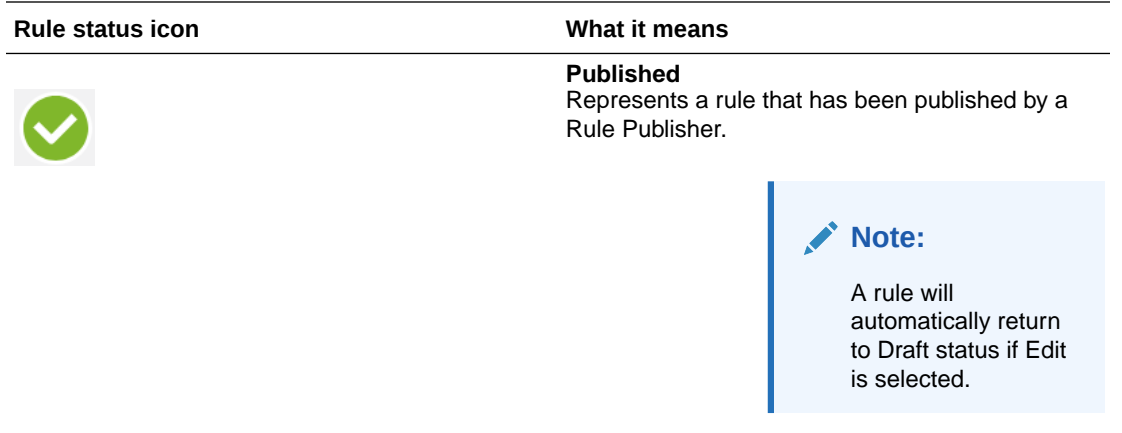

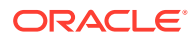

### <span id="page-17-0"></span>4 Signing, verifying, freezing, and locking icon descriptions

Learn about the different icons that represent signing, verifying, freezing, and locking data.

Each sign, verify, freeze, or lock action has an impact on the study data. Learn more about what each icon means.

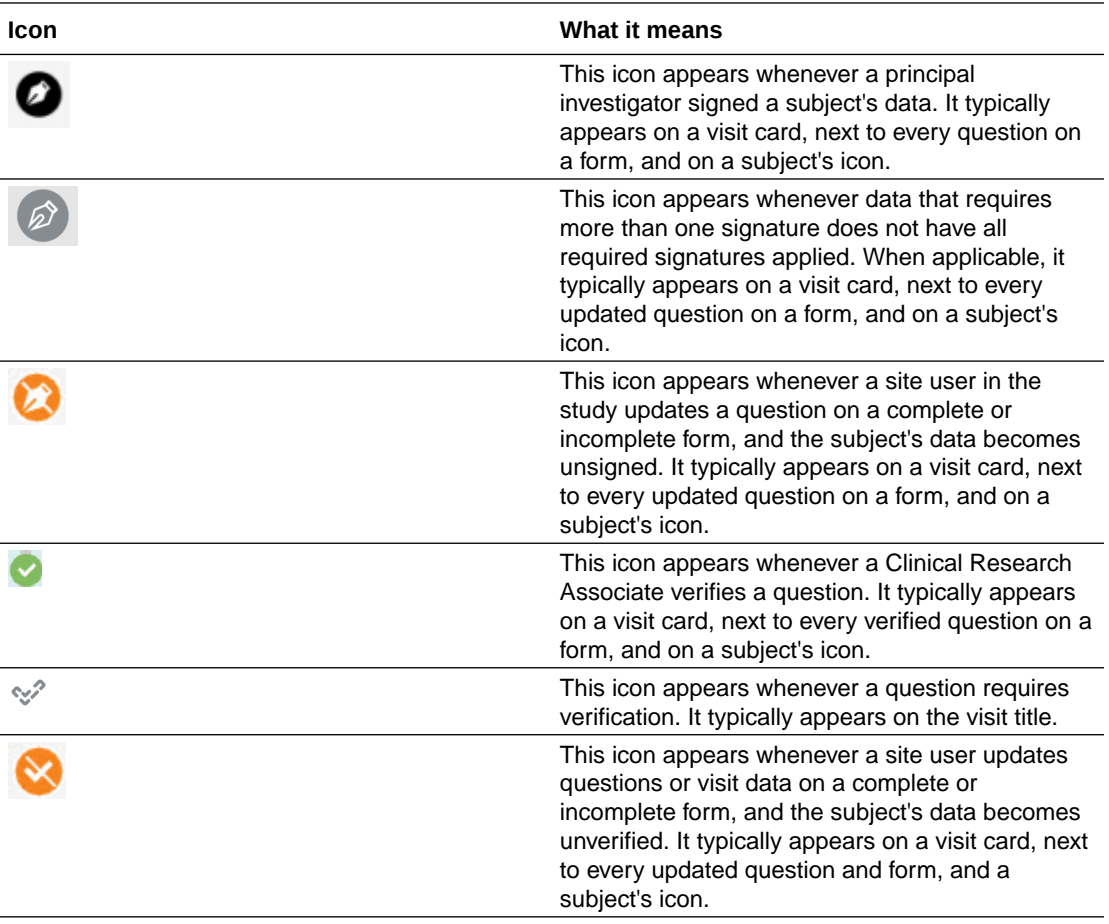

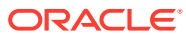

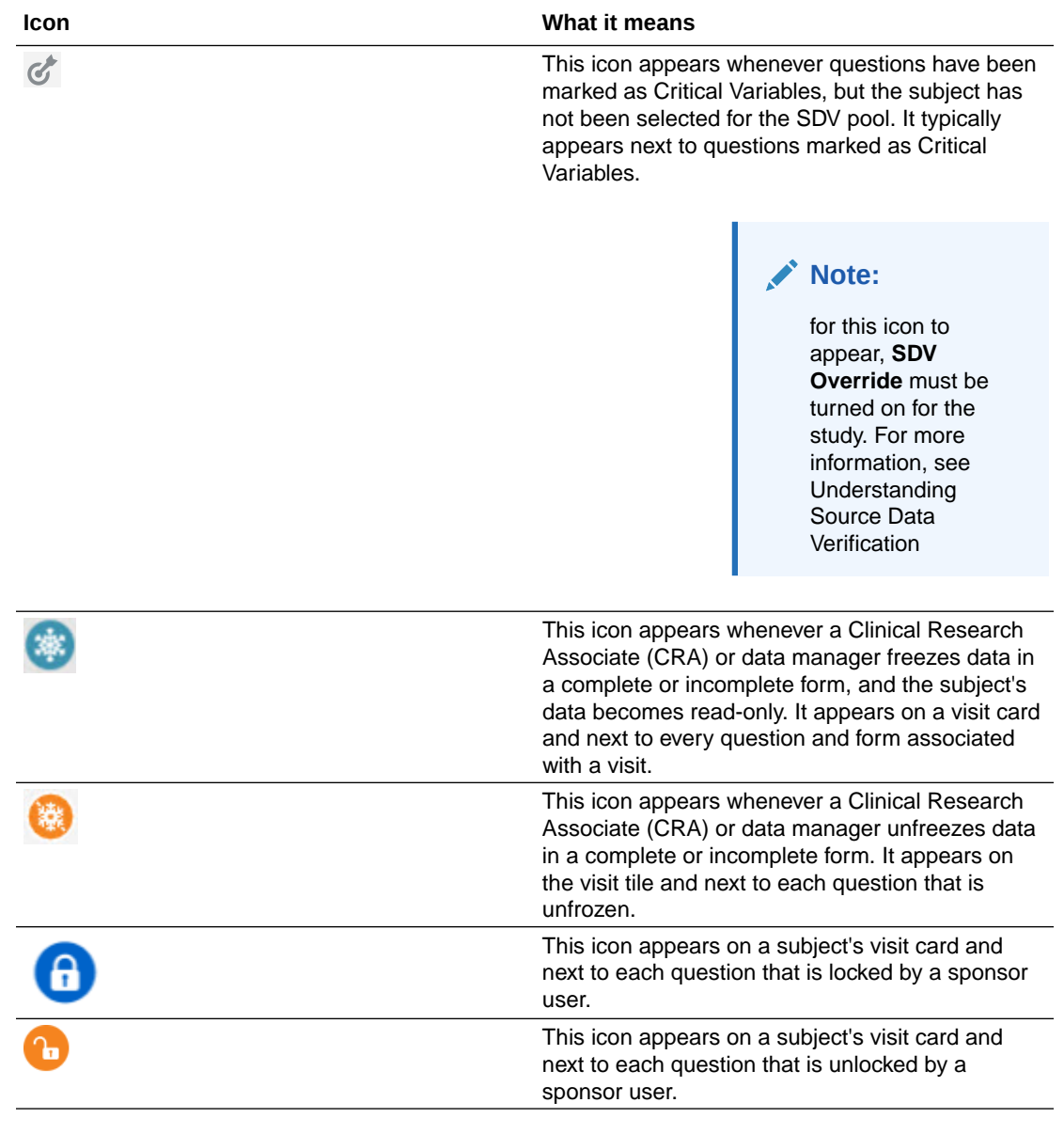

Additionally, these icons can appear together if a subject is both signed and verified, or both unsigned and unverified. This also applies to visit cards.

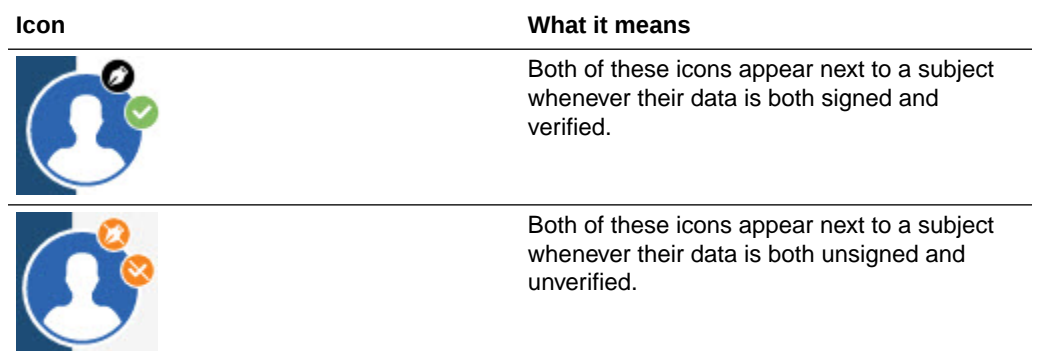

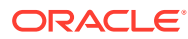

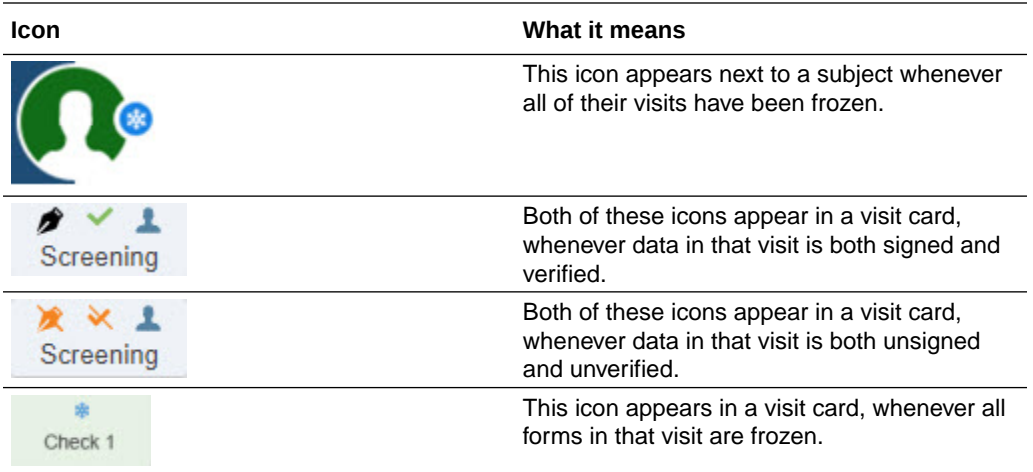

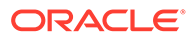

## <span id="page-20-0"></span>5 Shipment status descriptions

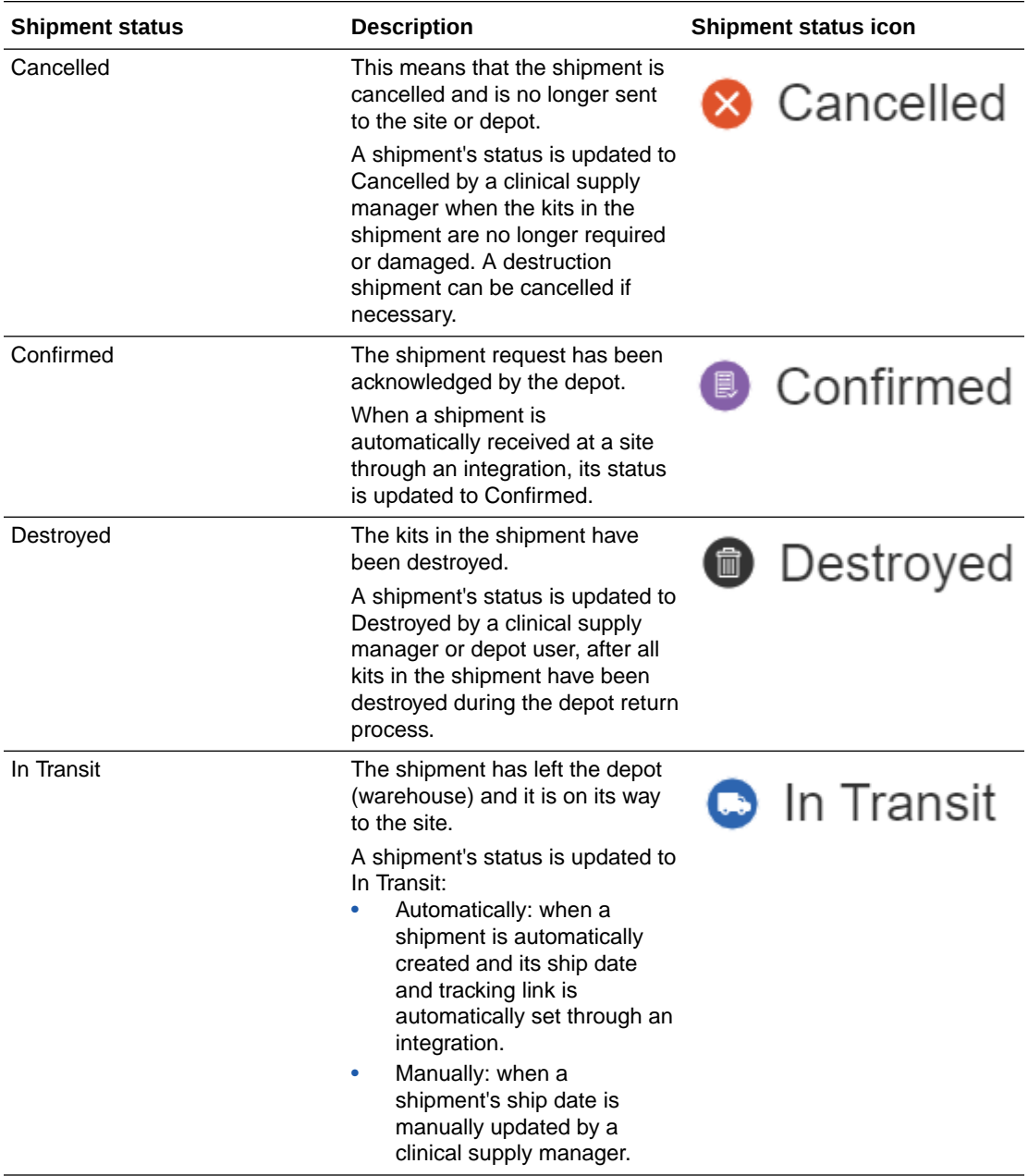

Learn more about each status a shipment might have in the application.

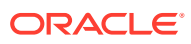

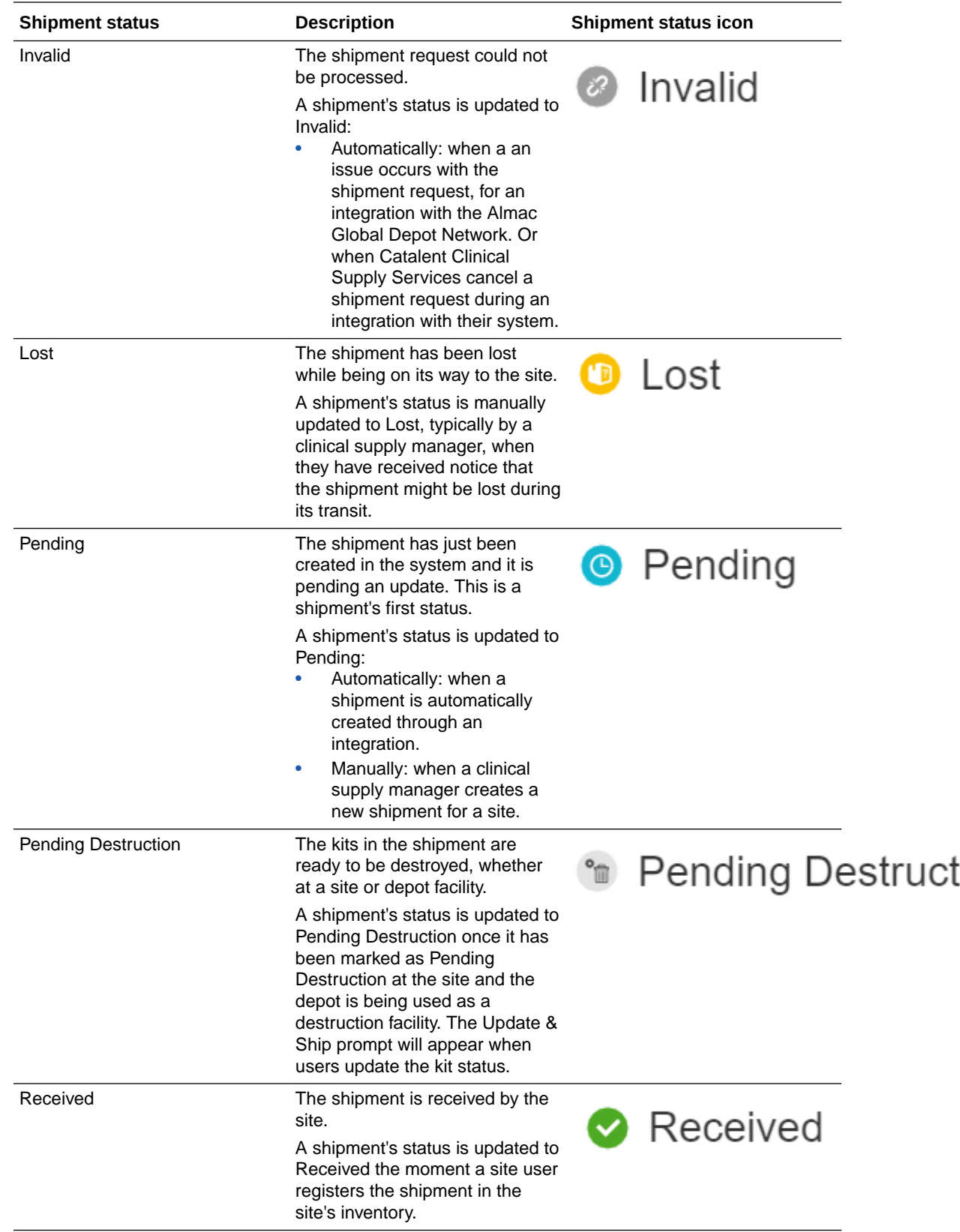

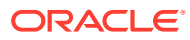

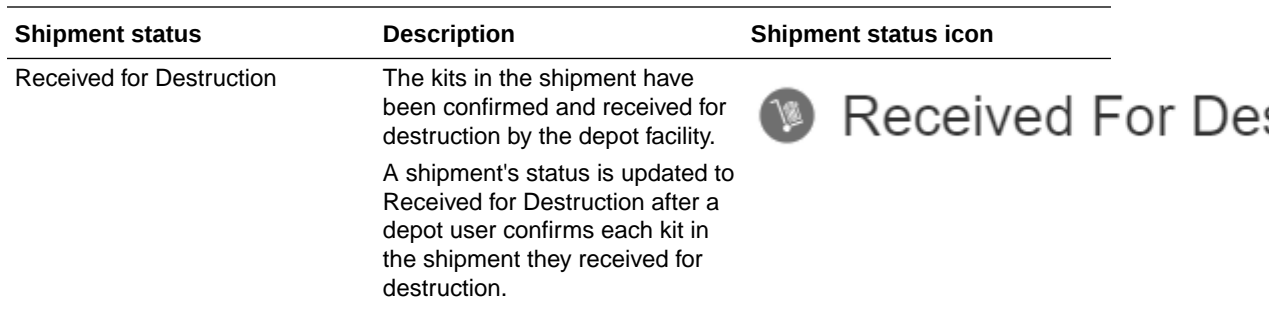

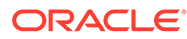

## <span id="page-23-0"></span>6 Visit status and icon descriptions

When you open the study, on the Subjects tab, you are able to view the visit board displaying attended visits in the **Previous Visits** column. Each visit is displayed in a specific color according to its status and type.

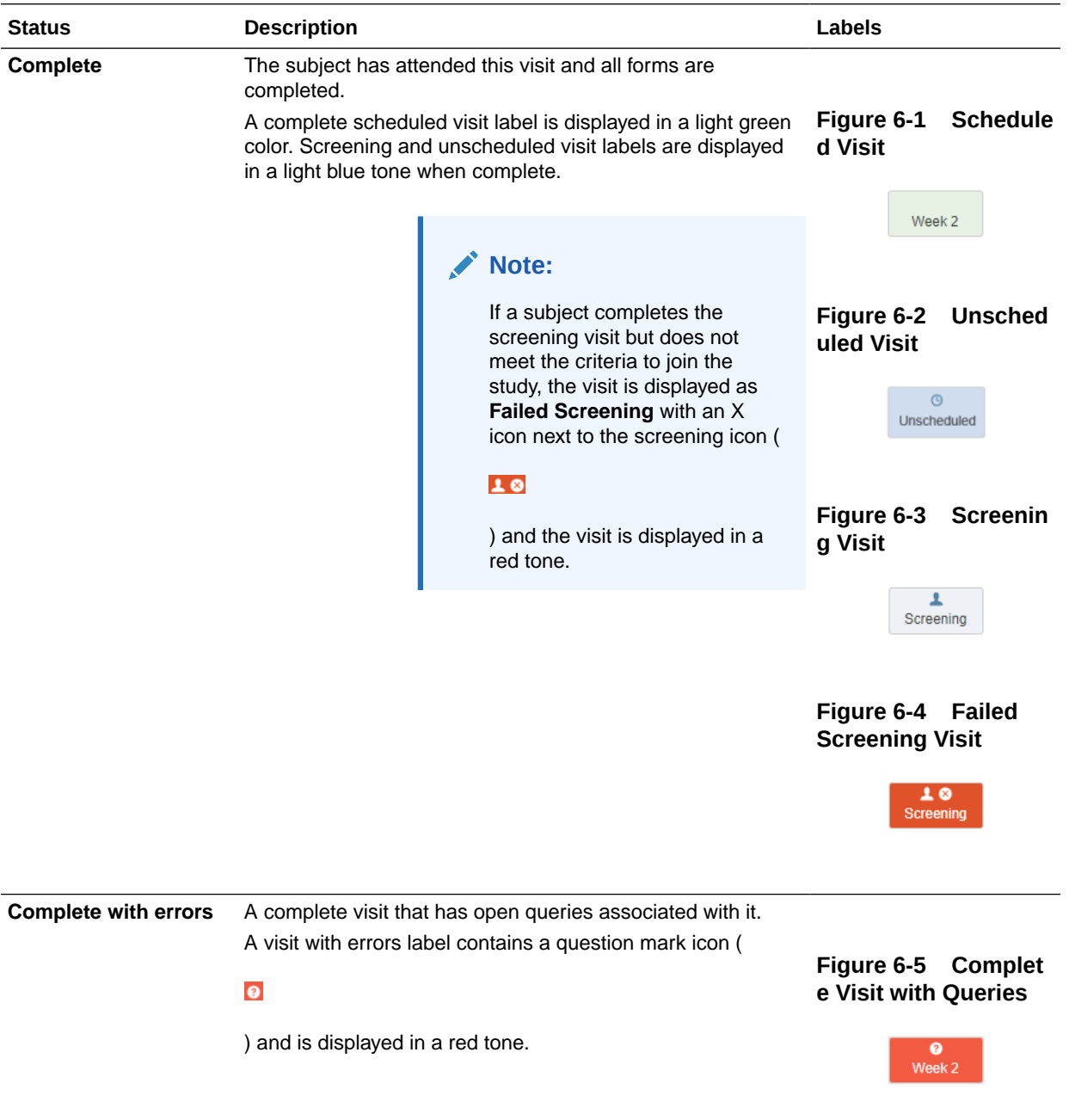

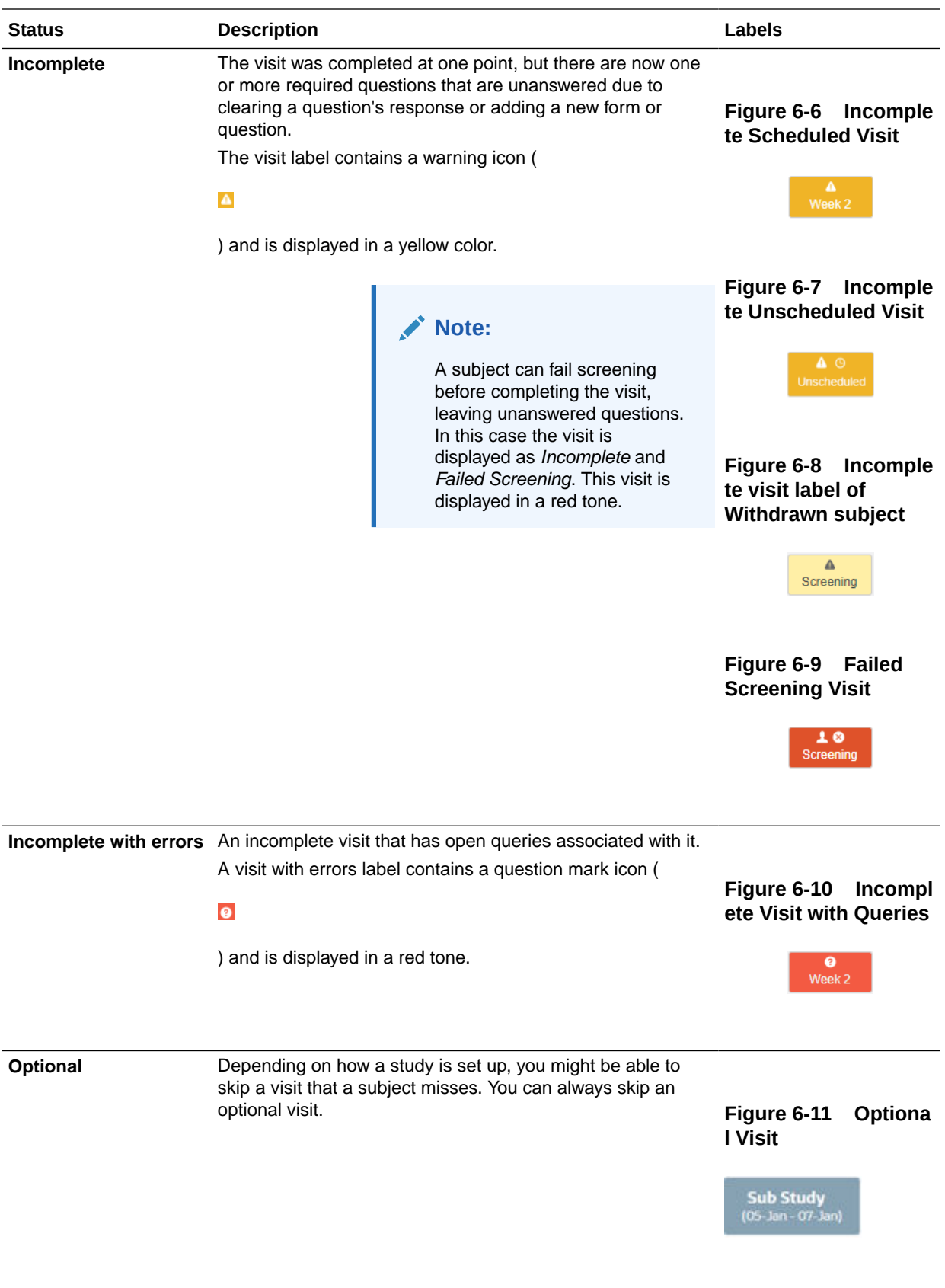

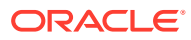

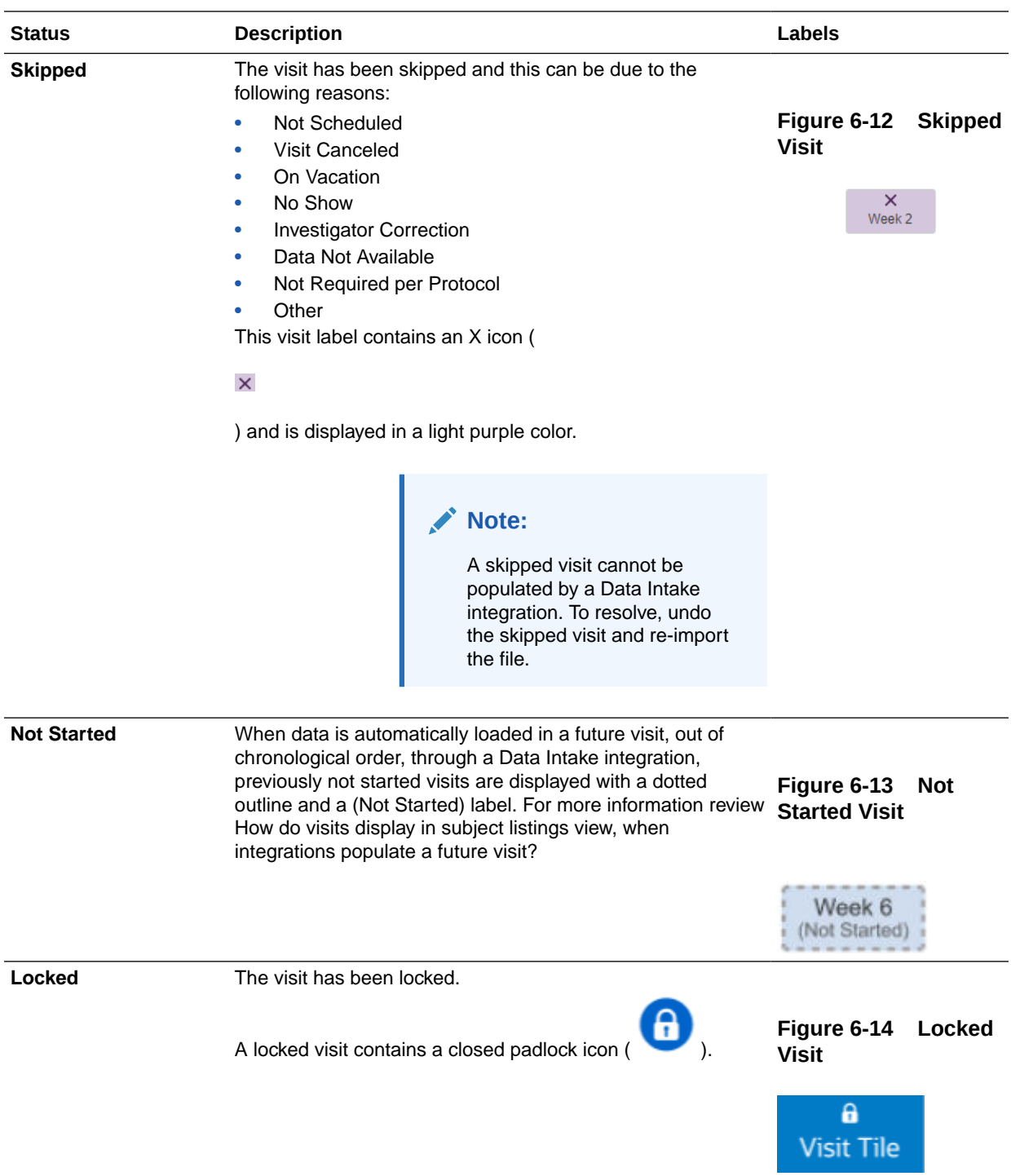

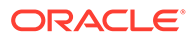

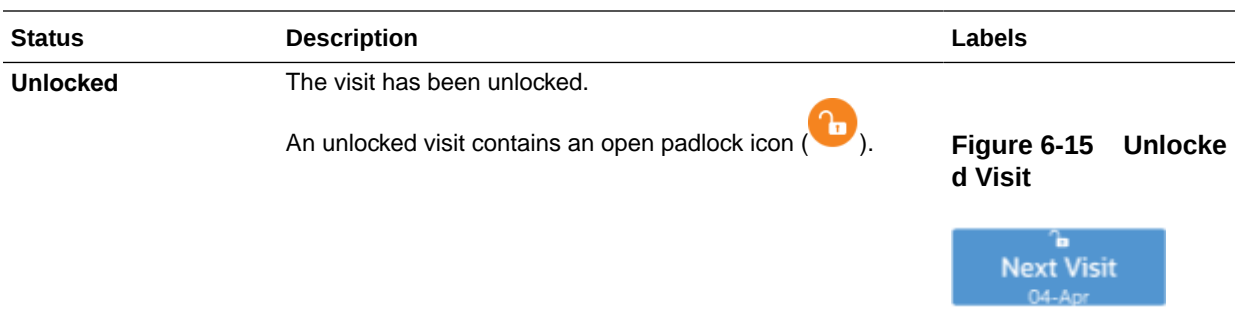

#### **Note:**

Each of these visit labels may display additional icons depending on whether the data is signed, unsigned, verified, unverified and/or frozen. See [Signing,](#page-17-0) [verifying, freezing, and locking icon descriptions.](#page-17-0)

#### **Related Topics**

• What actions impact subjects?

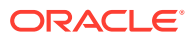

# <span id="page-27-0"></span>7 Form icon descriptions

Learn more about the icons associated with forms.

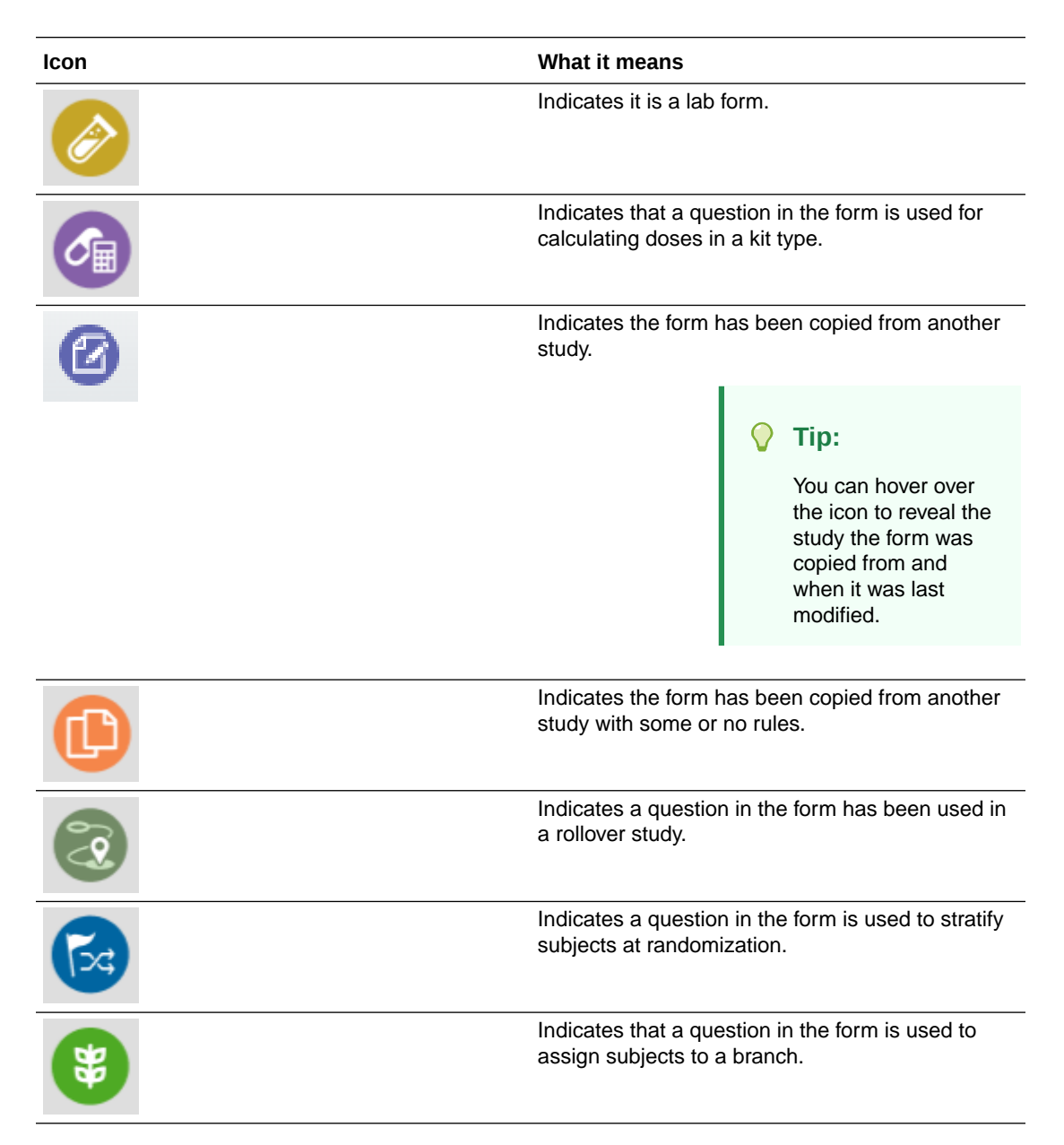

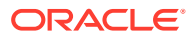

## <span id="page-28-0"></span>8 Revision history

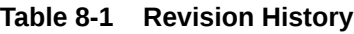

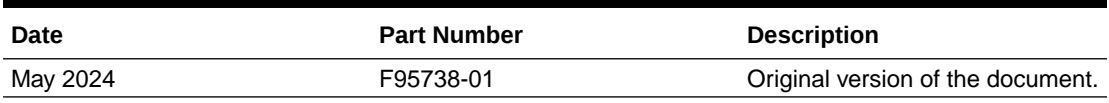

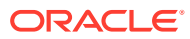